# Annotated follow-along guide\_Compute descriptive statistics with Python

February 28, 2024

# **1 Annotated follow-along guide: Compute descriptive statistics with Python**

This notebook contains the code used in the following instructional video: [Compute descriptive](https://www.coursera.org/learn/the-power-of-statistics/lecture/66jFw/compute-descriptive-statistics-with-python) [statistics with Python](https://www.coursera.org/learn/the-power-of-statistics/lecture/66jFw/compute-descriptive-statistics-with-python).

# **1.1 Introduction**

Throughout this notebook, we will practice computing descriptive statistics to explore and summarize a dataset. Before getting started, watch the associated instructional video and complete the in-video question. All of the code we will be implementing and related instructions are contained in this notebook.

# **1.2 Overview**

Earlier in the program, you learned about the process of exploratory data analysis, or EDA, from discovering to presenting your data. Whenever a data professional works with a new dataset, the first step is to understand the context of the data during the discovering stage. Often, this involves discussing the data with project stakeholders and reading documentation about the dataset and the data collection process. After that, the data professional moves on to data cleaning and addresses issues like missing data, incorrect values, and irrelevant data. Computing descriptive stats is a common step to take after data cleaning.

In this notebook, we will use descriptive stats to get a basic understanding of the literacy rate data for each district in your education dataset.

# **1.3 Import packages and libraries**

Before getting started, we will need to import all the required libraries and extensions. Throughout the course, we will be using pandas and numpy for operations and matplotlib for plotting.

```
[1]: import numpy as np
import pandas as pd
import matplotlib.pyplot as plt
```
# **1.4 Explore the data**

Let's start with the head() function to get a quick overview of the dataset. Recall that head() will return as many rows of data as you input into the variable field.

```
[3]: education_districtwise.head(10)
```
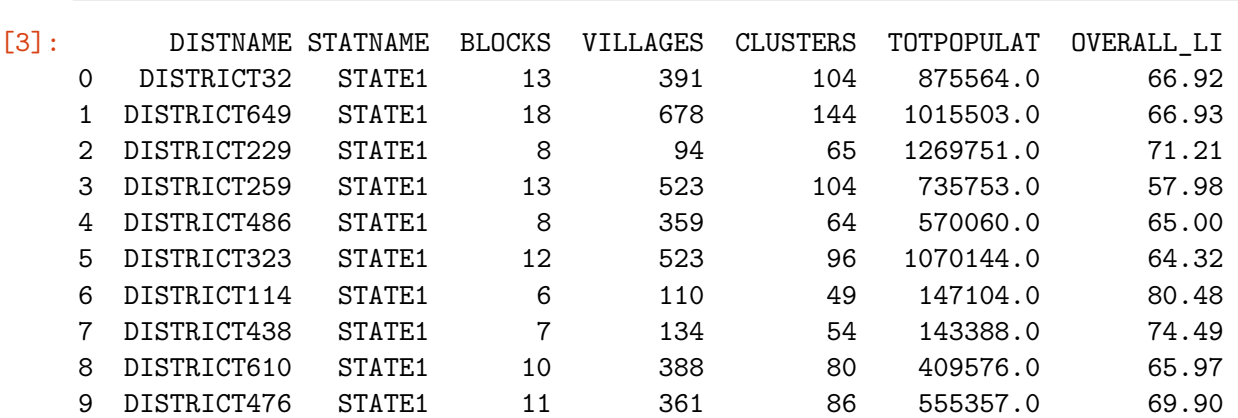

**Note**: To interpret this data correctly, it's important to understand that each row, or observation, refers to a different *district* (and not, for example, to a state or a village). So, the VILLAGES column indicates how many villages are in each district, the TOTPOPULAT column indicates the population for each district, and the OVERALL\_LI column indicates the literacy rate for each district.

#### **1.4.1 Use describe() to compute descriptive stats**

Now that we have a better understanding of the dataset, let's use Python to compute descriptive stats.

When computing descriptive stats in Python, the most useful function to know is describe(). Data professionals use the describe() function as a convenient way to calculate many key stats all at once. For a numeric column, describe() gives you the following output:

- count: Number of non-NA/null observations
- mean: The arithmetic average
- std: The standard deviation
- min: The smallest (minimum) value
- 25%: The first quartile (25th percentile)
- 50%: The median (50th percentile)
- 75%: The third quartile (75th percentile)
- max: The largest (maximum) value

#### **Reference**: [pandas.DataFrame.describe](https://pandas.pydata.org/docs/reference/api/pandas.DataFrame.describe.html)

Our main interest is the literacy rate. This data is contained in the OVERALL\_LI column, which shows the literacy rate for each district in the nation. Use the describe() function to reveal key stats about literacy rate.

```
[4]: education_districtwise['OVERALL_LI'].describe()
```
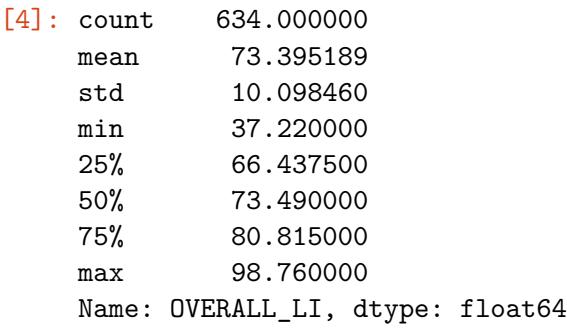

The summary of stats gives us valuable information about the overall literacy rate. For example, the mean helps to clarify the center of your dataset; we now know the average literacy rate is about 73% for all districts. This information is useful in itself and also as a basis for comparison. Knowing the mean literacy rate for *all* districts helps us understand which individual districts are significantly above or below the mean.

**Note**: describe() excludes missing values (NaN) in the dataset from consideration. You may notice that the count, or the number of observations for OVERALL\_LI (634), is fewer than the number of rows in the dataset (680). Dealing with missing values is a complex issue outside the scope of this course.

You can also use the describe () function for a column with categorical data, like the STATNAME column.

For a categorical column, describe() gives you the following output:

- count: Number of non-NA/null observations
- unique: Number of unique values
- top: The most common value (the mode)
- freq: The frequency of the most common value

```
[5]: education_districtwise['STATNAME'].describe()
```
[5]: count 680 unique 36 top STATE21 freq 75 Name: STATNAME, dtype: object

> The unique category indicates that there are 36 states in our dataset. The top category indicates that STATE21 is the most commonly occurring value, or mode. The frequency category tells you that STATE21 appears in 75 rows, which means it includes 75 different districts.

> This information may be helpful in determining which states will need more educational resources based on their number of districts.

# **1.4.2 Functions for stats**

The describe() function is also useful because it reveals a variety of key stats all at once. Python also has separate functions for the mean, median, standard deviation, minimum, and maximum. Earlier in the program, you used mean() and median() to detect outliers. These individual functions are also useful if you want to do further computations based on descriptive stats. For example, you can use the min() and max() functions together to compute the range of your data.

# **1.4.3 Use max() and min() to compute range**

Recall that the **range** is the difference between the largest and smallest values in a dataset. In other words, range  $=$  max - min. You can use  $max()$  and  $min()$  to compute the range for the literacy rate of all districts in your dataset.

```
[6]: range_overall_li = education_districtwise['OVERALL_LI'].max() -
,→education_districtwise['OVERALL_LI'].min()
range_overall_li
```
#### [6]: 61.540000000000006

The range in literacy rates for all districts is about 61.5 percentage points.

This large difference tells you that some districts have much higher literacy rates than others. Later on, you will continue to analyze this data, and you can discover which districts have the lowest literacy rates. This will help the government better understand literacy rates nationally and build on their successful educational programs.

#### **1.5 Conclusion**

**Congratulations!** You've completed this lab. However, you may not notice a green check mark next to this item on Coursera's platform. Please continue your progress regardless of the check mark. Just click on the "save" icon at the top of this notebook to ensure your work has been logged.

You now understand how to compute descriptive statistics with Python. Going forward, you can start using descriptive statistics to explore and summarize your own datasets.